## Select Update Classes Function to change tutorial

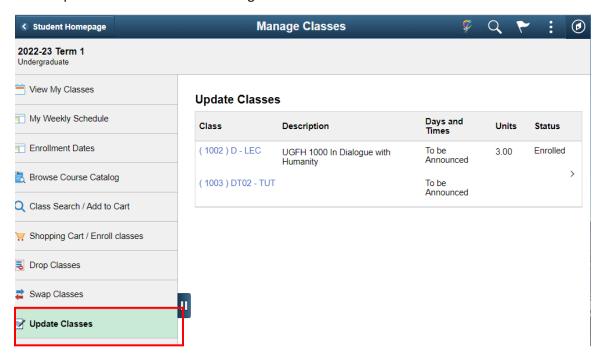

## Select Class to swap tutorial

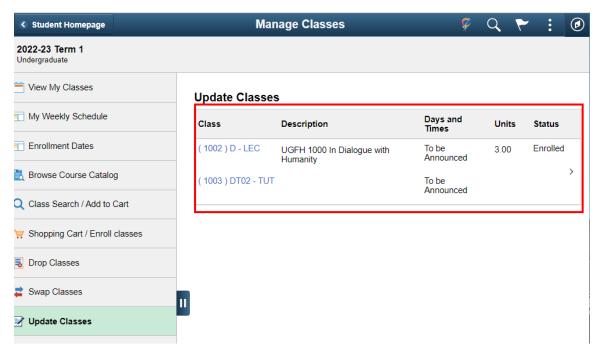

# Select update option & click 'Next' button

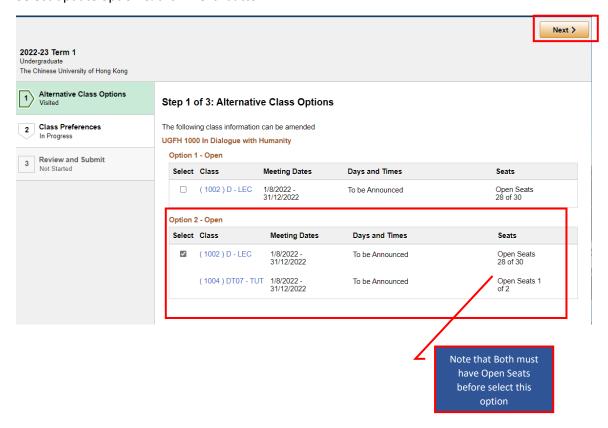

## Click 'Accept' button

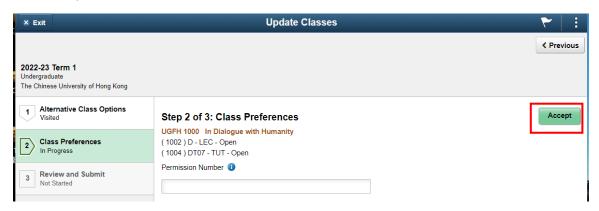

### Click 'Next' button

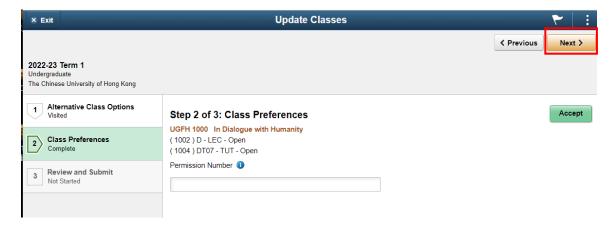

#### Click 'Submit' button

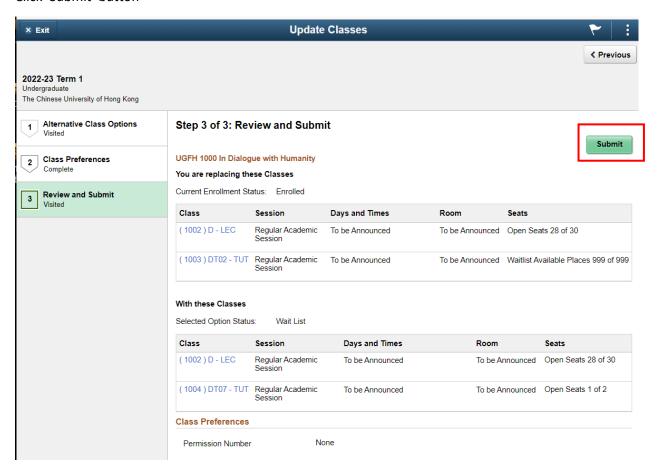

## Wait until the process completed

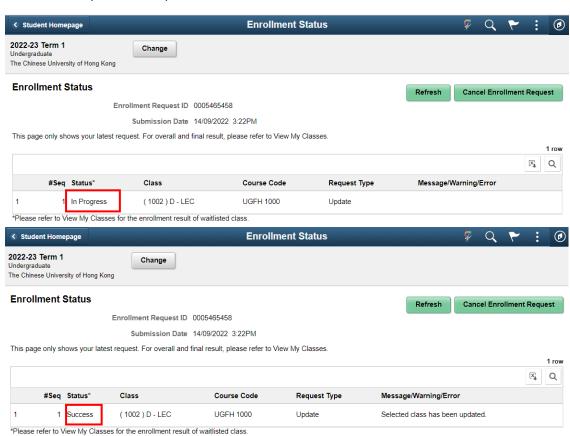

## Check your timetable

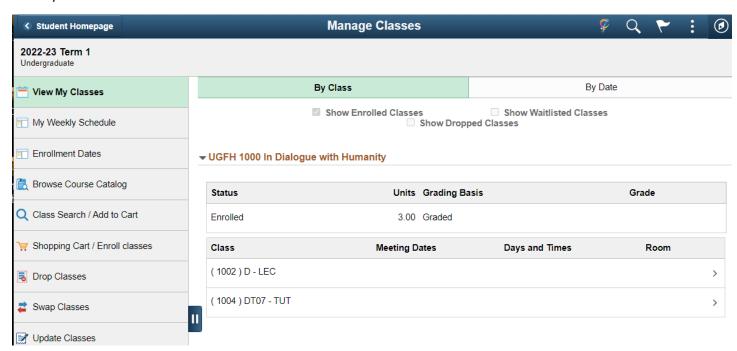